How do I start a new submission?

How do I edit my submission?

How do I complete a co-author's profile if I don't know all the information?

How do I submit my session?

How do I know if my session was successfully submitted?

## How do I start a new submission?

On the homepage, click on "click here to begin a new submission"

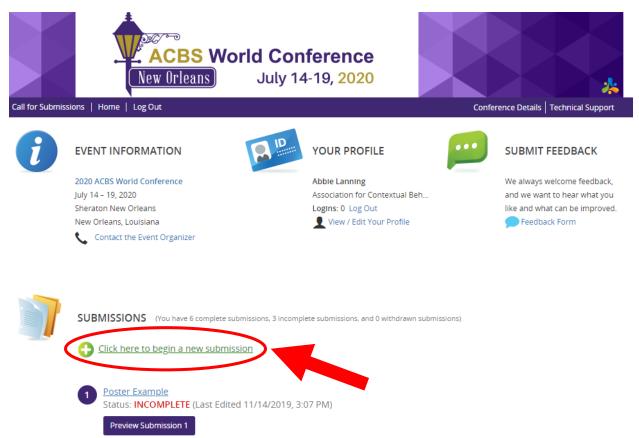

#### How do I edit my submission?

On the homepage, click the title of the submission

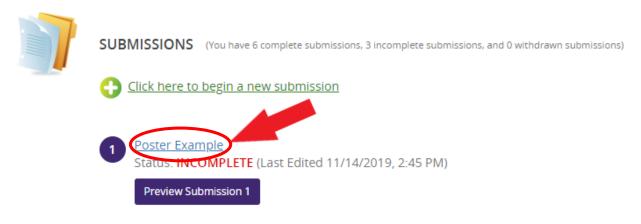

#### How do I complete a co-author's profile if I don't know all the information?

1. Click "invite [author's name]", this will send an email to the address you entered when adding a new author, and the person can complete their own profile.

This section will not be complete until all authors have finished their profiles.

- 2. To save the section click "Save Authors"
- 3. To go back to the previous page, click "Tasks" at the top

| Home / Submission / Tasks / Edit Presenter(s) Task for 'Poster Example'                                                                                                    |                                      |
|----------------------------------------------------------------------------------------------------|--------------------------------------|
| EDIT PRESERVER(S) TASK FOR 'POSTER EXAMPLE'                                                                                                    | Save Authors<br>* indicates required |
| Please create the list of authors for this submission.<br><u>To add an author:</u><br>• Type the author's first name, last name, and email address.<br>• Click 'Add Author.'<br><u>To complete an author's profile:</u><br>• Click on the 'Edit Author' button to complete the profile.<br>• A green check mark indicates a complete profile.<br>Once the profile is complete, click 'Save Authors' to complete the task.<br><b>To return to complete this page later, click "Tasks" above.</b> |                                      |
| Add New Author         First Name *       Last Name *         Email *         Add Author                                                                                                    |                                      |
| Author List You must add at least 1 author and no more than 10. Jane Smith Profile incomplete  Role(s): Author Edit Jane Smith's Profile Invite Jane Smith Remove Jane Smith                                                                                                    | ↑<br>↓                               |

## How do I submit my session?

- 1. Make sure all the tasks are complete (they will be grey with a green check mark)
- 2. Click "Save Submission" either at the top right of the page or bottom left.

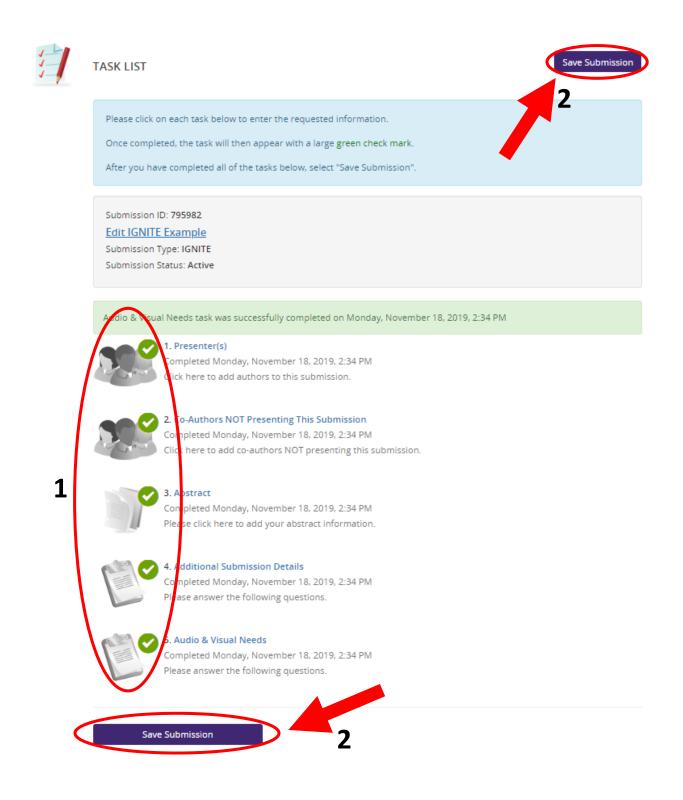

- 3. Click "Submit" at the top right
- 4. After the session is submitted, you should receive a confirmation email from <u>support@contextualscience.org</u> with the subject "Completed Submission Details"

| Home / Submission / Tasks / Submit |                                                                                                    |        |
|------------------------------------|----------------------------------------------------------------------------------------------------|--------|
|                                    | SUBMISSION SUMMARY                                                                                                    | Submit |
|                                    | Submission ID: <b>795982</b><br><u>Edit IGNITE Example</u><br>Submission Type: IGNITE<br>Submission Status: Active     | 3      |
|                                    | You have completed all the required tasks for this submission.<br>Use the "Submit" button to complete your submission. |        |
|                                    | Ompleted - Monday, November 18, 2019, 2:34 PM                                                                          |        |
|                                    | 2. Co-Authors NOT Presenting This Submission<br>Completed - Monday, November 18, 2019, 2:34 PM                         |        |
|                                    | S. Abstract<br>Completed - Monday, November 18, 2019, 2:34 PM                                                          |        |
|                                    | Additional Submission Details     Completed - Monday, November 18, 2019, 2:34 PM                                       |        |
|                                    | S. Audio & Visual Needs<br>Completed - Monday, November 18, 2019, 2:34 PM                                              |        |
|                                    | Click here for a preview of your submission.                                                                           |        |

# How do I know if my session was successfully submitted?

A list of all your submissions is on the homepage.

- a. Submissions that are in progress and haven't been submitted yet are "Incomplete".
- b. Submissions that have been submitted are "Complete".

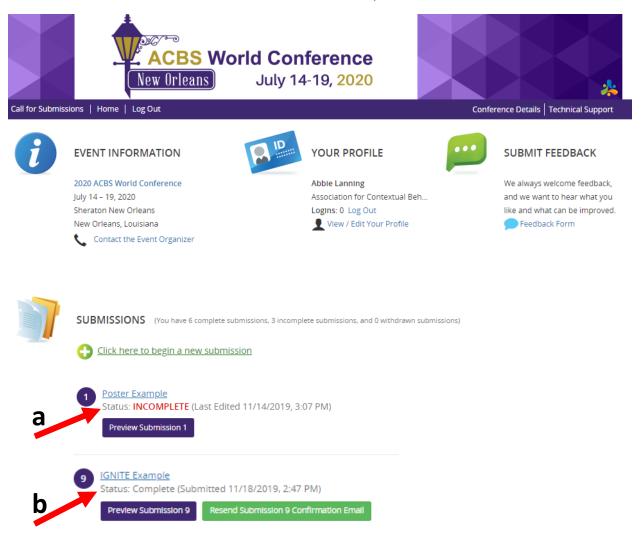